**Connection: B**luetooth or USB

# **Software: SPARKvue or PASCO Capstone Power: Rechargeable Battery**

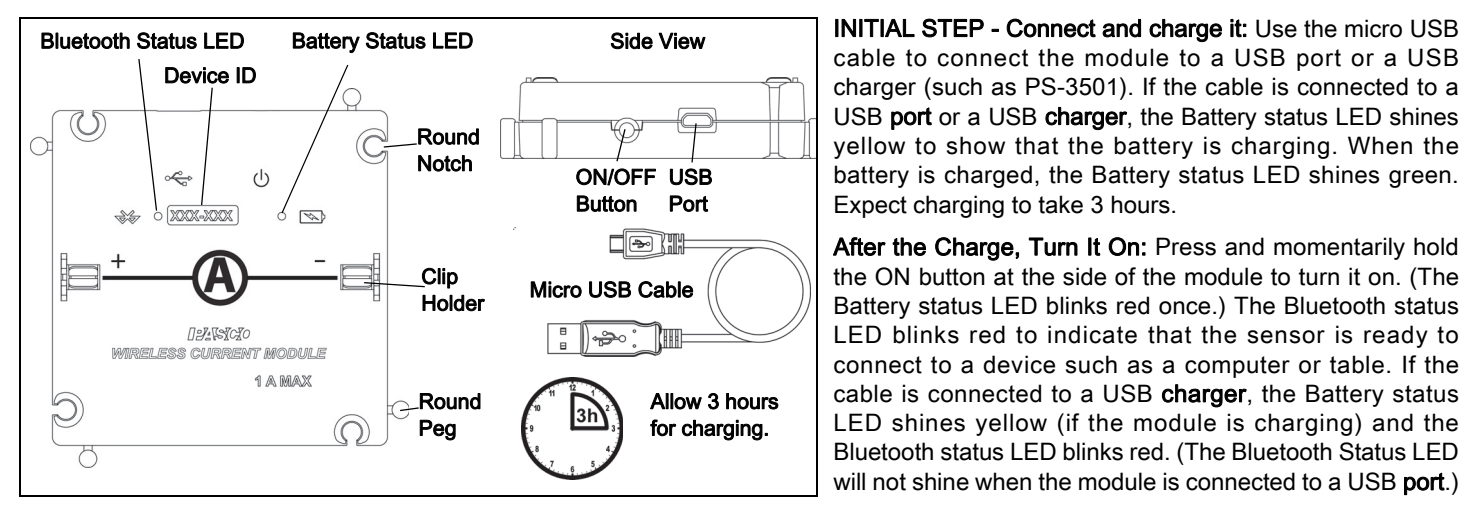

Make the Connection: Start the PASCO data collection software.

For USB connection to a USB port: Make sure the USB cable is connected. In SPARKvue,: Check that the module appears on the Home Screen. In PASCO Capstone, select Hardware Setup and check that the module appears in the Hardware Setup window.

For Bluetooth connection: (NOTE: The following procedure also works if the module is connected to a USB charger.)

In SPARKvue: Select the Bluetooth icon. In the Wireless Devices list and then select the correct address that matches the XXX-XXX Device ID number found on the top of the module. Select Done. In PASCO Capstone, select Hardware Setup in the Tools palette. Select the module that matches the XXX-XXX Device ID number found on the top of the module.

#### **012-15312A | 1 |**

Collect Data: In SPARKvue, select the current measurement from the list. A graph of the measurement versus time opens. Select the Start button. In PASCO Capstone: Select a display, set up the current measurement in the display, and select Record.

Accessories: The Current Sensor Module is designed to be used with modules from the EM-3535 Basic Modular Circuits and the EM-3536 Modular Circuits for Essential Physics. See the PASCO web site at www.pasco.com for information.

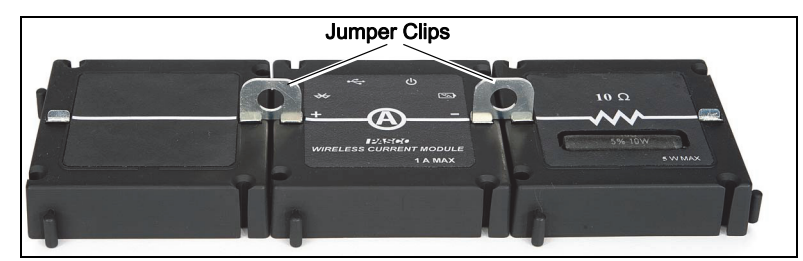

Usage: Use Jumper Clips to connect the Current Sensor Module as part of a circuit of other modules to measure the current through the circuit.

The EM-3534 Current Sensor Module is designed by PASCO in California. It is assembled in China.

LED Information: The Bluetooth LED (light-emitting diode) and the Battery LED operate as follows:  $(R = red, G = green,$  $Y =$  yellow.)

USB connection to USB port: Bluetooth ( ) connection USB connection to USB charger:

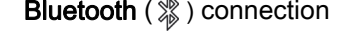

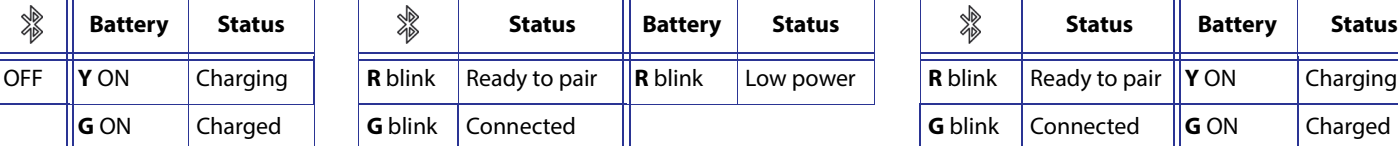

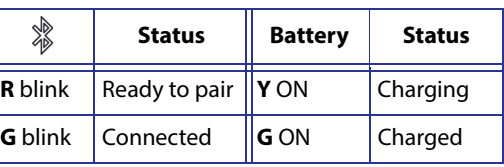

### **For Technical Support**

Phone: +1 916 462 8384 or 800-772-8700 (U.S.) Email: support@pasco.com Web: pasco.com/support

FCC Statement: This digital device complies with part 15 of the FCC Rules. Operation is subject to the following two conditions: (1) This device may not cause harmful interference, and (2) this device must accept any interference received, including interference that may cause undesired operation.

Battery: If the Battery status LED blinks red, connect the sensor to a USB port or USB charger with the micro USB cable.

## **012-15312A | 1 |**

\$